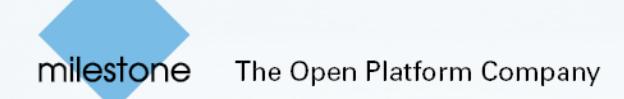

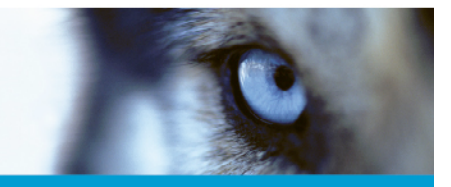

**Project:** Optex Redscan Laser Detector Integration

## **Purpose:**

The purpose of this document is to define the Optex Redscan laser detector, a network edge sensor used in outdoor perimeter protection applications for horizontal or vertical boundaries, and how to integrate the device into the Milestone VMS software platform\*.

## **Description:**

The perimeter of a property or area around a protected asset can be monitored by utilizing the Optex RLS-3060, a passive infrared laser detector capable of emitting an object tracking laser in a 190° arc in a 30 meter range. Several, even dozens, of units can be used in a single installation as the devices can be networked into a complete system. The device will alarm and activate a response so that CCTV cameras can be directed to the source of the intrusion.

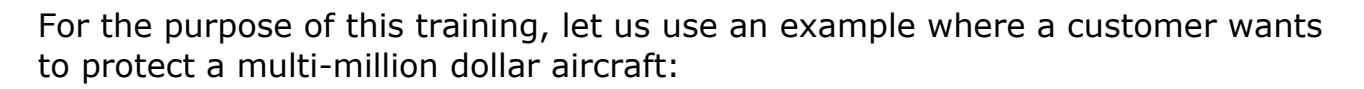

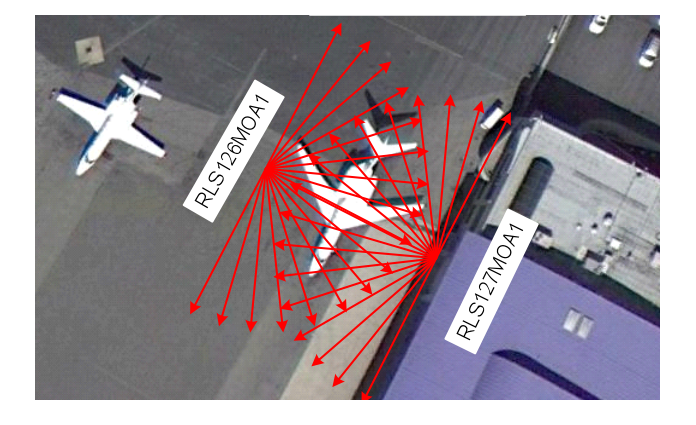

The lines in red designate the coverage area of the Optex RLS-3060. If an intrusion occurs in the coverage area as detected by the Optex RLS-3060, the alarming unit will then send a TCP or UDP ASCII string to the Milestone VMS (Video Management Software) system.

The Milestone VMS will mobilize a Pan/Tilt/Zoom camera to the view the targeted area, begin recording the video, and send a notification email to the proper authorities. Once alerted, the notified personnel can utilize the XProtect Mobile application for Android devices to remotely view the activity. The alarmed event can then be logged into the Alarm Management list to facilitate the investigation process.

The duration of the stored video data can be determined at a later time.

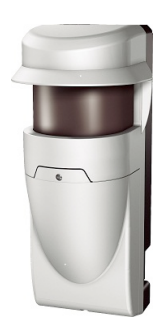

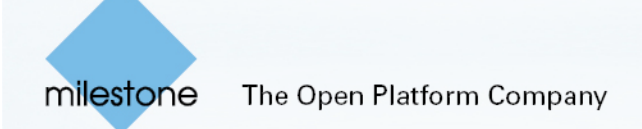

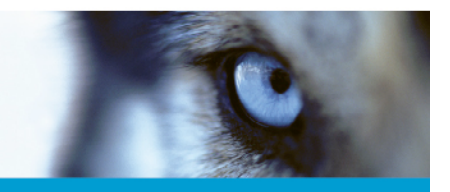

## **Pilot Setup Procedure:**

- To be done by Milestone Certified Partner:
	- o Determine network configuration and install infrastructure as needed.
	- $\circ$  Mount PTZ camera in a suitable location that can cover the protected area.
	- o Install XProtect software onto a Windows-based machine.
		- Required specifications of the operating system as
			- documented in the XP Enterprise Administration Manual
	- Mount and tune the Optex RLS-3060 devices (Certified Optex security integrator, only)
		- o Each device will have a unique IP Address
		- o Set the devices to transmit the devices to send a TCP or UDP ASCII format. Both formats have been tested for communication into the Milestone VMS.
		- o Utilize port 1234
- XProtect Administrator
	- o Add the PTZ camera to the XPE System
	- o Setup Email server
	- o Setup Generic Events (diagram below)
		- The Optex devices will send unique identifying ASCII Strings. Example: RLS126MOA1
			- RLS define the unit type
			- 126 is the last byte in the IP address of the Optex device. The second unit may have 127 as the last address byte so it will send its alarm as, RLS127MOA1
		- Enter the string of 126MOA1 for RLS-3060 whose IP address ends with 126. The "MOA1" part may change as well depending on what is set up by the Optex Certified Security Integrator.
		- **Select Email notification**

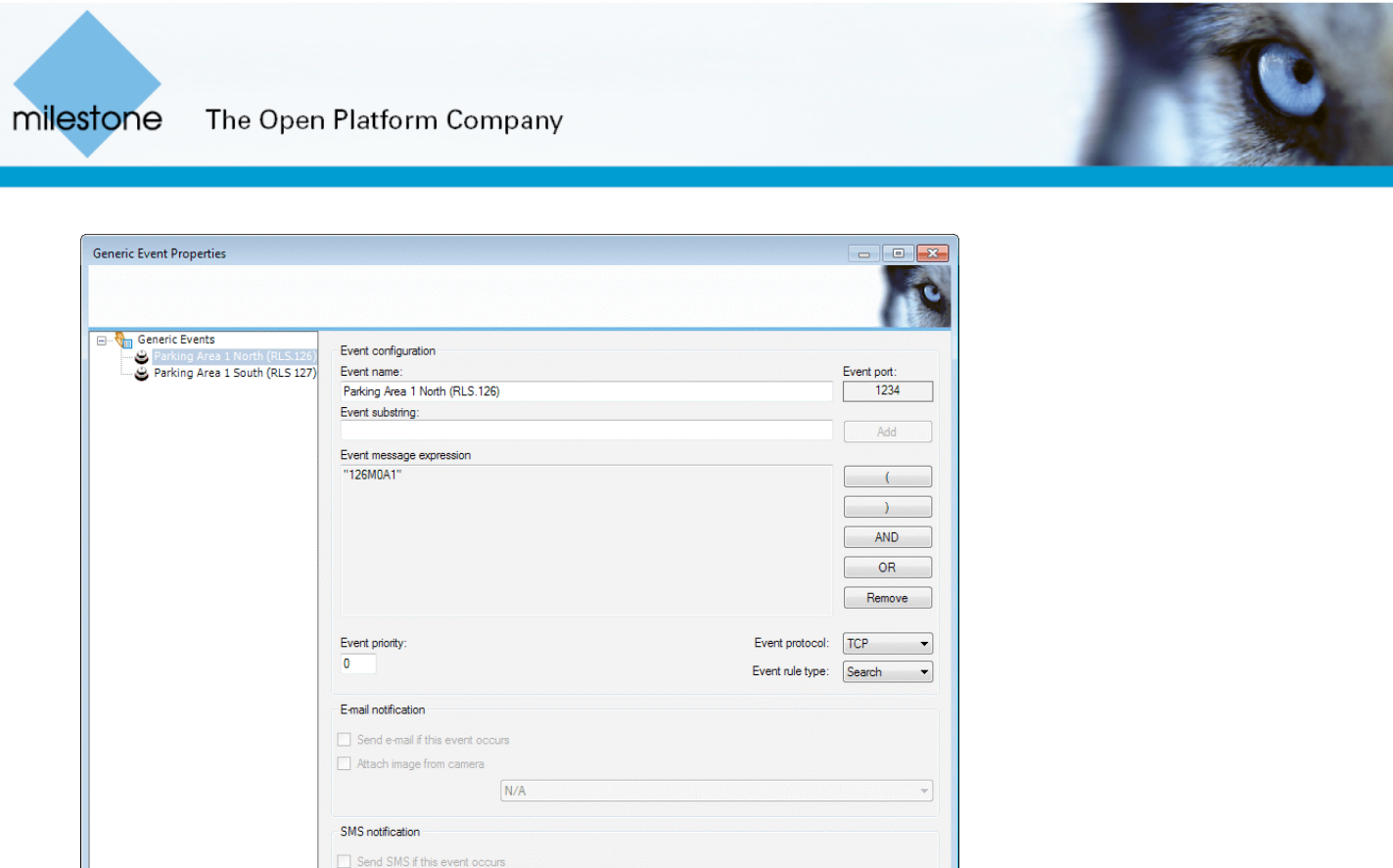

o Repeat process for the second Optex RLS-3060 device. Address 127. (Use succeeding numbers for third, fourth, etc. devices).

OK Cancel

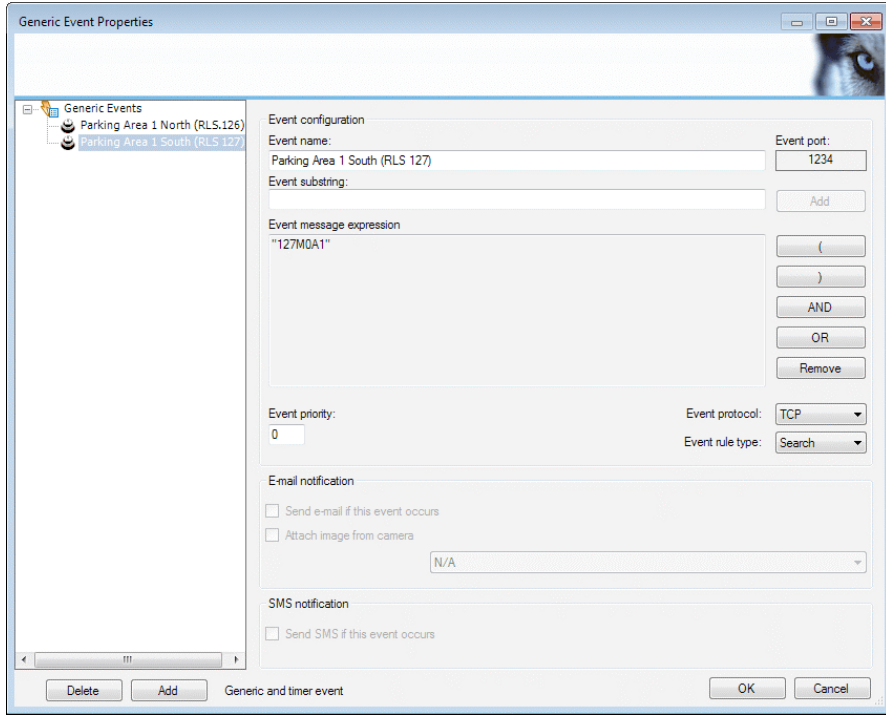

 $\overline{\cdot}$ 

Delete | Add Generic and timer event

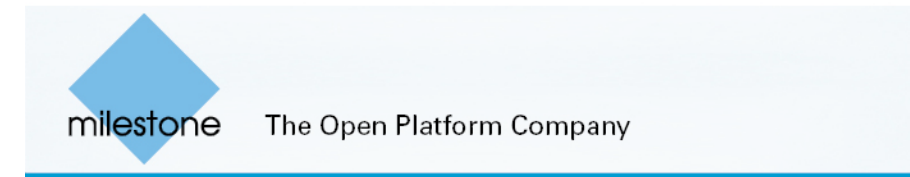

o Generic Event Summary

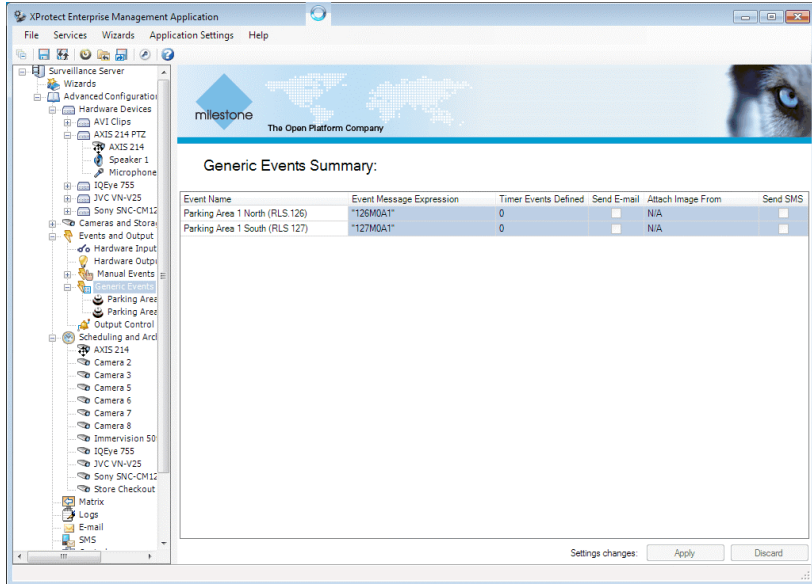

- $\circ$  Set Preset to target the protected area (i.e., aircraft in this case)
- o Link the PTZ on Event function to the Preset Target Area

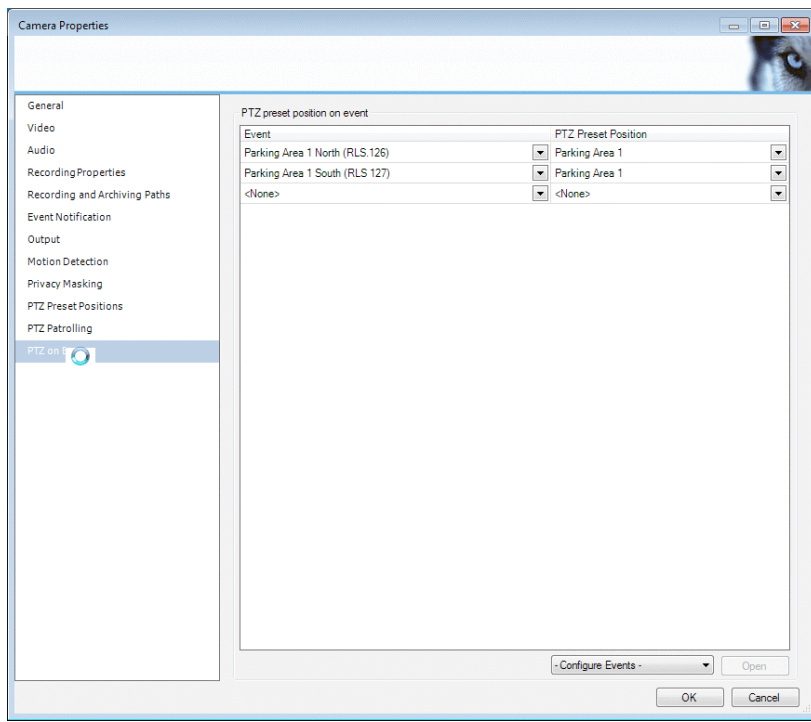

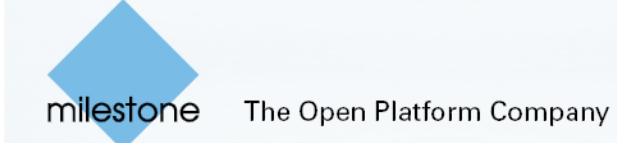

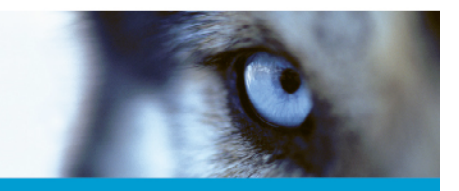

- o Link the event to the Alarm Manager
- o Create a new Alarm in the Alarm Manager
- o Select "Triggering Event" as **External Event**
- o Select Source

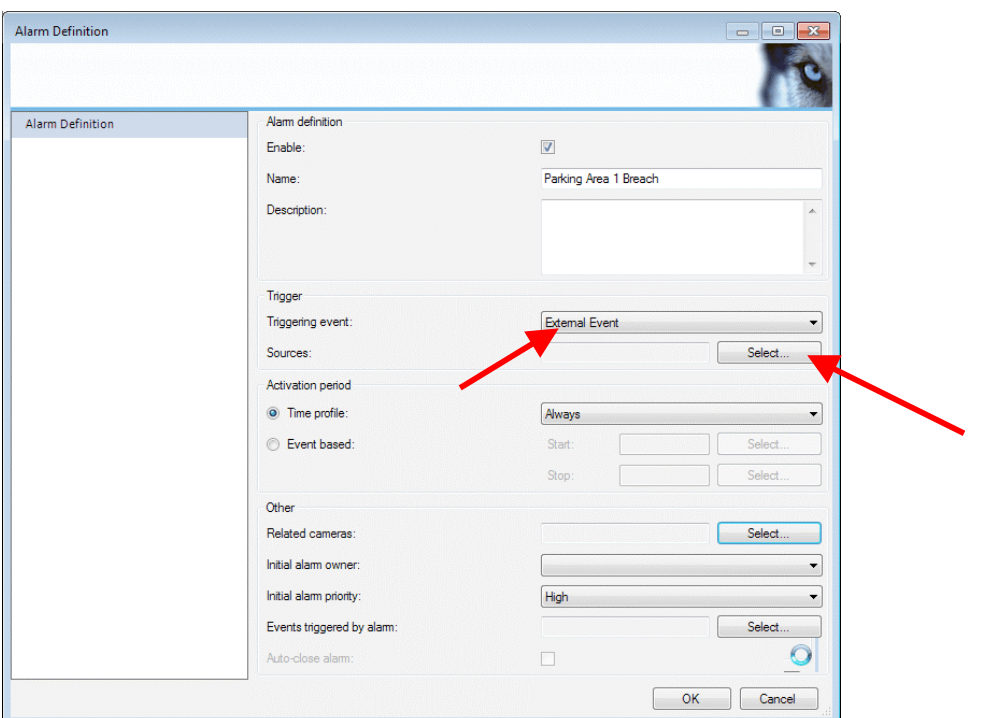

- o Set "Type filter" to ALL
- o The Generic Events to trigger the alarm is listed under "All Inputs"
- o Select and add the events

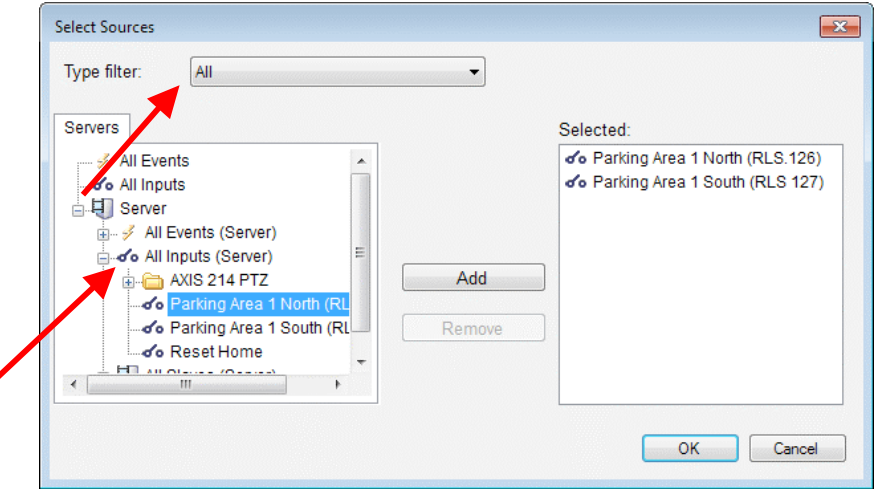

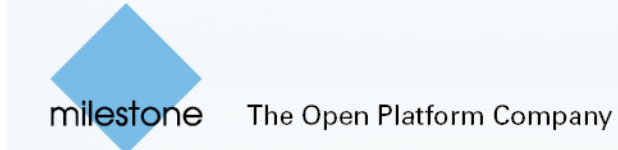

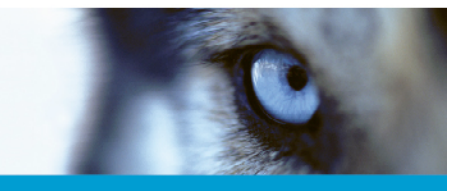

- o Set Time Profile
- o Attach the related/associated camera

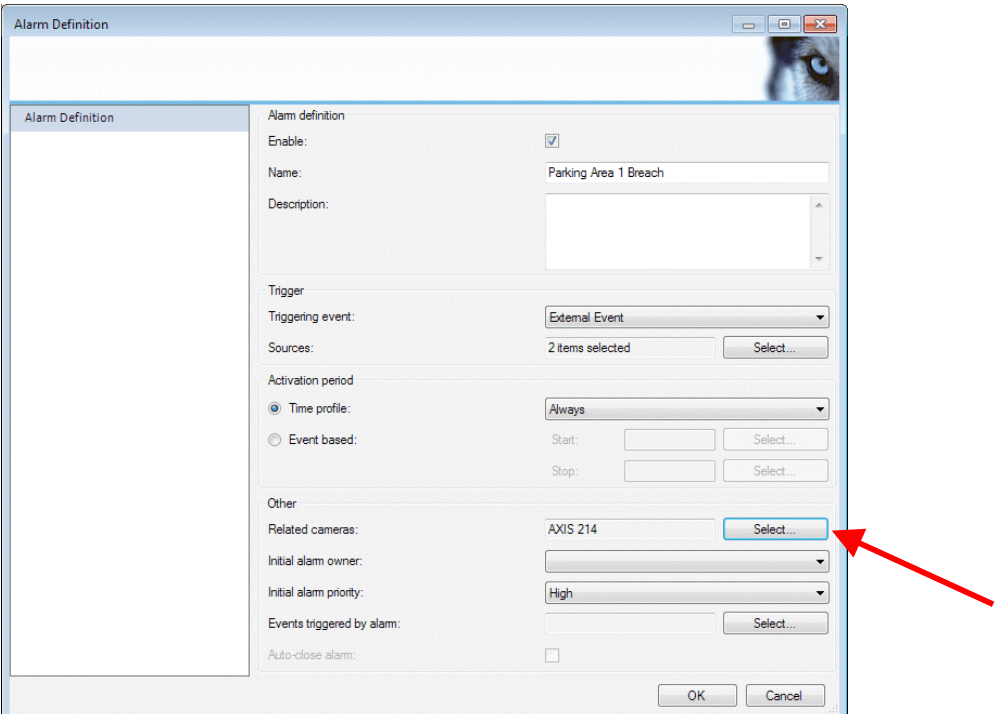

- o Save settings
- o Save and restart XPE Administrator
- Setup Smart Client views to include the Alarm Alert List

For more information regarding the Optex Redscan laser detector, see:

Redscan product sheet overviewhttp://www.optexeurope.com/Site/temPW3\_001.asp?intPage=1898&intTemplateID=100&i ntLevel=3

Redscan laser detector overview videohttp://www.youtube.com/watch?v=LZhjV8Hp7Y4

Redscan product demo video (horizontal and angled vertical) http://www.youtube.com/watch?v=8dsLxPXX0pw

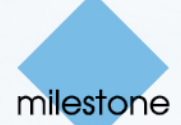

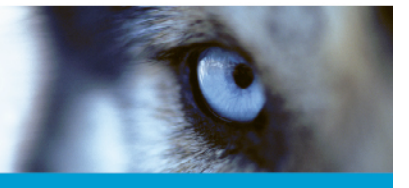